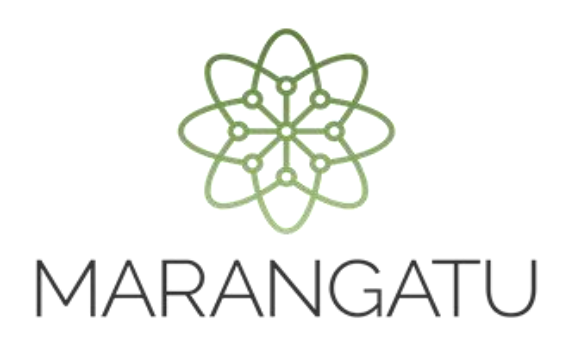

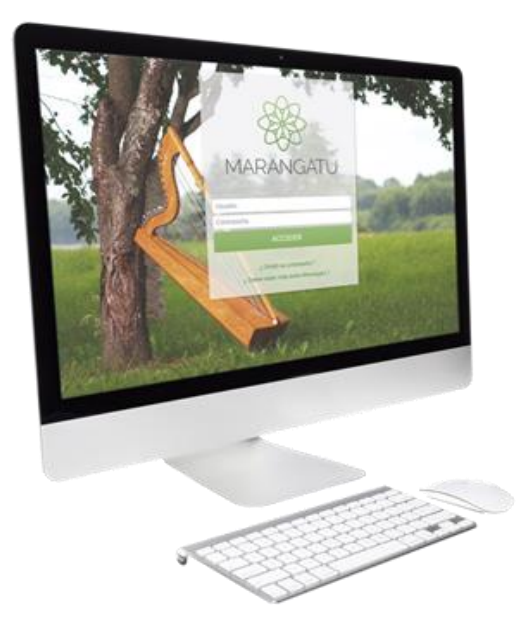

#### **INCORPORACIÓN DE MÁQUINAS REGISTRADORAS**

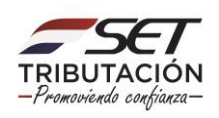

**Paso 1**: Para solicitar la incorporación de máquinas registradoras debe ingresar al Sistema Marangatu con el RUC (Sin dígito verificador) y clave de acceso.

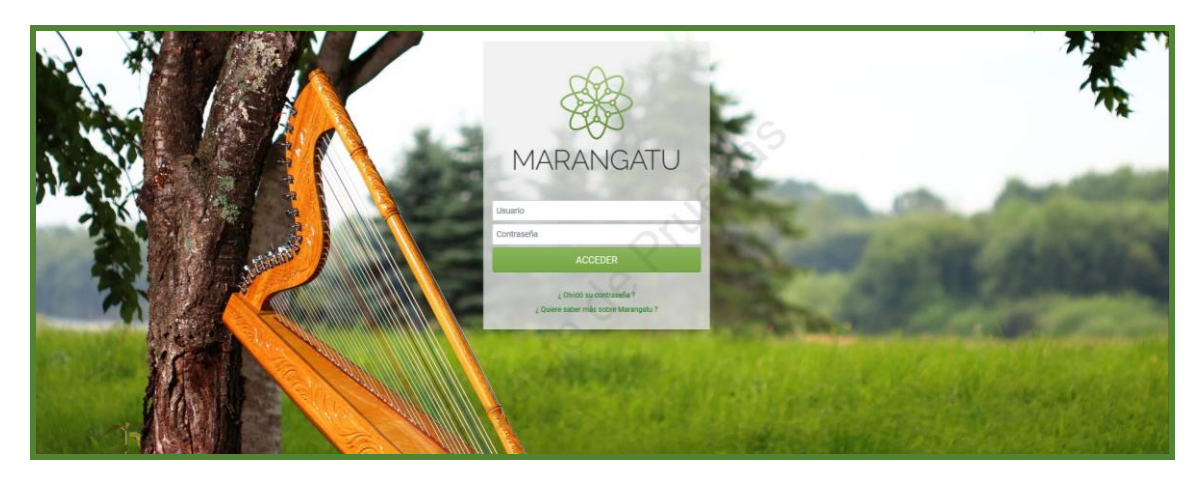

**Paso 2**: Seguidamente diríjase al módulo Facturación y Timbrado/ Solicitudes/Máquinas Registradoras/ Incorporación de Máquinas Registradoras.

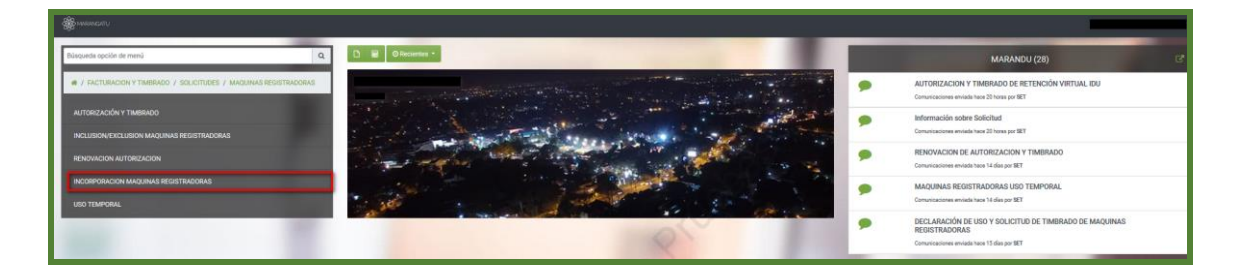

**PASO 3**: Luego presione la opción siguiente.

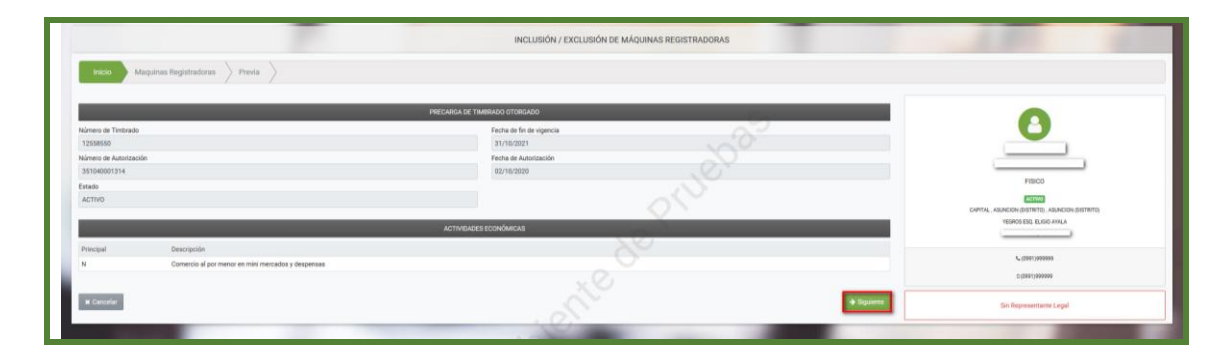

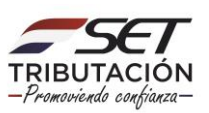

**Paso 4:** Seguidamente el sistema emergerá una ventana donde deberá completar las características de la máquina que desea incluir teniendo en cuenta que los espacios en color amarillos son obligatorios de completar, luego deberá presionar la opción siguiente.

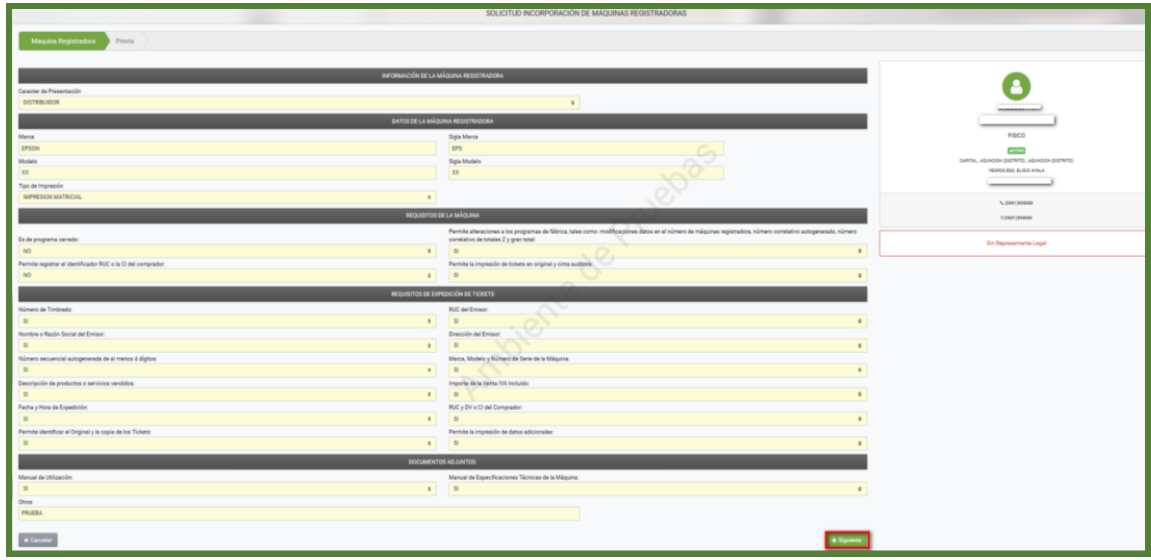

**Paso 5:** Luego el sistema desplegará la vista preliminar a fin de que verifique los datos declarados y si están correctos seleccione el botón Finalizar.

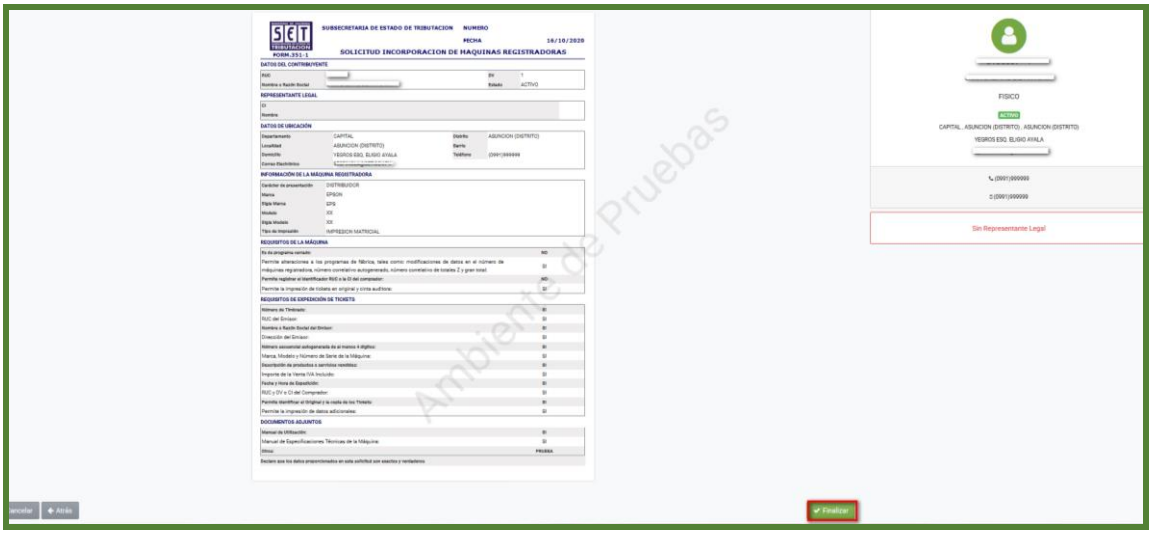

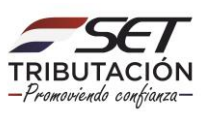

**Paso 6:** Finalizado el proceso usted podrá vizualizar el documento generado en el sistema.

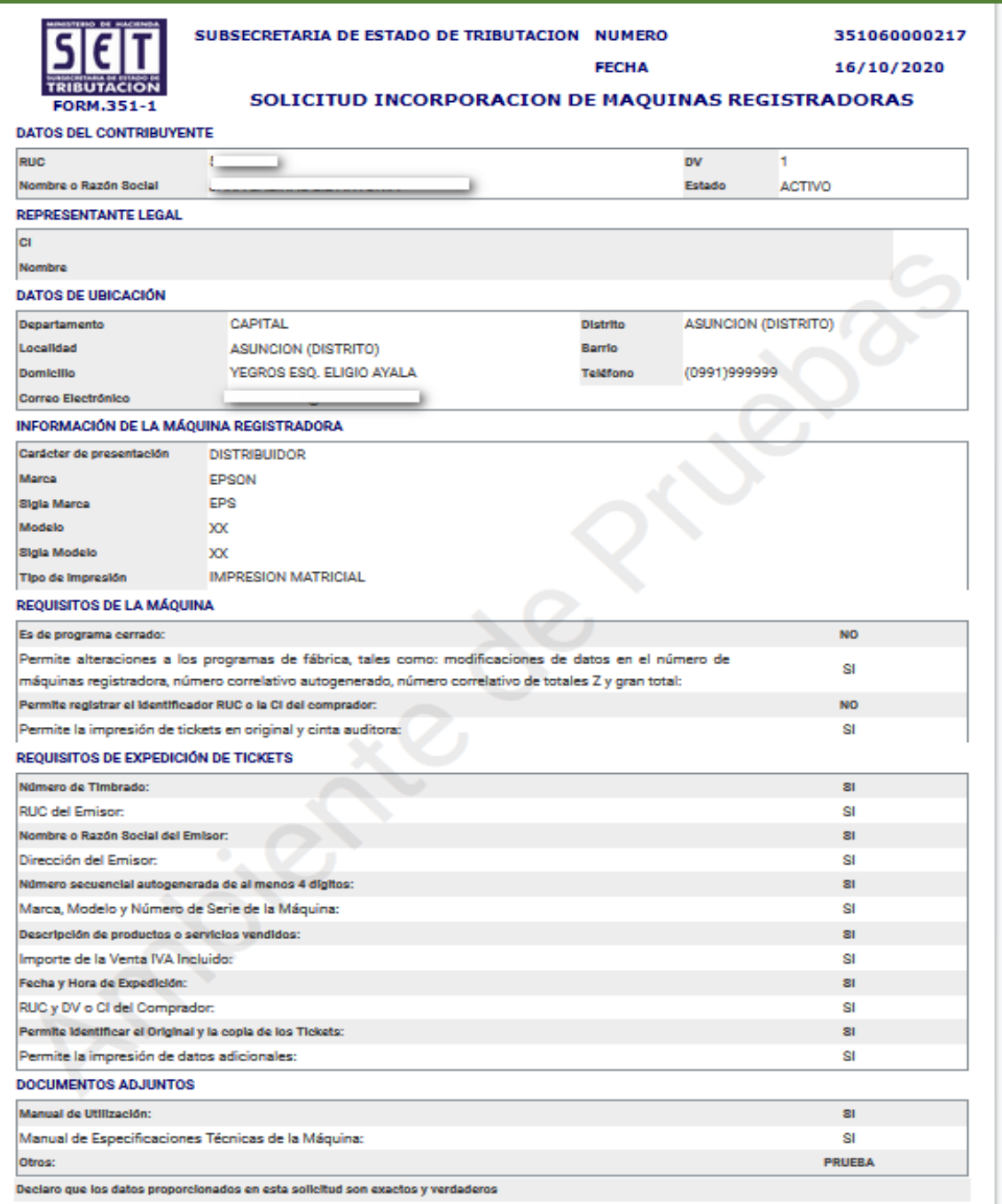

#### **Dirección de Asistencia al Contribuyente y de Créditos Fiscales 10/2020**

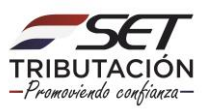